## **Inhaltsverzeichnis**

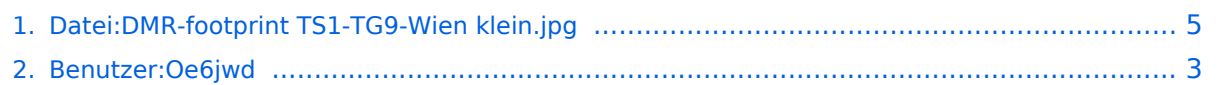

# **Datei:DMR-footprint TS1-TG9-Wien klein.jpg**

Versionen filternAusklappenEinklappen Bis Datum:

[Markierungs-](https://wiki.oevsv.at/wiki/Spezial:Markierungen)Filter:

Versionen anzeigen

Zur Anzeige der Änderungen einfach die zu vergleichenden Versionen auswählen und die Schaltfläche "Gewählte Versionen vergleichen" klicken.

- (Aktuell) = Unterschied zur aktuellen Version, (Vorherige) = Unterschied zur vorherigen Version
- $\bullet$  Uhrzeit/Datum = Version zu dieser Zeit, Benutzername/IP-Adresse des Bearbeiters, K = Kleine Änderung

Gewählte

Aktuel[lVorherige16:46, 28. Aug. 2014](#page-4-0)

[Oe6jwd](#page-2-0) [Diskussion](https://wiki.oevsv.at/w/index.php?title=Benutzer_Diskussion:Oe6jwd&action=view) [Beiträge](https://wiki.oevsv.at/wiki/Spezial:Beitr%C3%A4ge/Oe6jwd) 20 Bytes 0 Bytes hat eine neue Version von "Datei:DMR-footprint [TS1-TG9-Wien klein.jpg"](#page-4-0) hochgeladen: neues Design

[Aktuell](#page-4-0)Vorherig[e16:46, 18. Dez. 2012](#page-4-0)

[Oe6jwd](#page-2-0) [Diskussion](https://wiki.oevsv.at/w/index.php?title=Benutzer_Diskussion:Oe6jwd&action=view) [Beiträge](https://wiki.oevsv.at/wiki/Spezial:Beitr%C3%A4ge/Oe6jwd) 20 Bytes +20 Bytes Berechnet mit SPLAT!

## <span id="page-2-0"></span>**Benutzer:Oe6jwd: Versionsgeschichte**

Versionen filternAusklappenEinklappen Bis Datum:

[Markierungs-](https://wiki.oevsv.at/wiki/Spezial:Markierungen)Filter:

Versionen anzeigen

Zur Anzeige der Änderungen einfach die zu vergleichenden Versionen auswählen und die Schaltfläche "Gewählte Versionen vergleichen" klicken.

- (Aktuell) = Unterschied zur aktuellen Version, (Vorherige) = Unterschied zur vorherigen Version
- $\bullet$  Uhrzeit/Datum = Version zu dieser Zeit, Benutzername/IP-Adresse des Bearbeiters, K = Kleine Änderung

Gewählte

Aktuel[lVorherige19:44, 23. Jan. 2022](#page-2-0)

[Oe6jwd](#page-2-0) [Diskussion](https://wiki.oevsv.at/w/index.php?title=Benutzer_Diskussion:Oe6jwd&action=view) [Beiträge](https://wiki.oevsv.at/wiki/Spezial:Beitr%C3%A4ge/Oe6jwd) 331 Bytes -32 Bytes Aktuallisierung [Markierung:](https://wiki.oevsv.at/wiki/Spezial:Markierungen) [Visuelle](https://wiki.oevsv.at/w/index.php?title=Project:VisualEditor&action=view)  [Bearbeitung](https://wiki.oevsv.at/w/index.php?title=Project:VisualEditor&action=view)

[AktuellVorherige15:57, 16. Dez. 2014](#page-2-0)

[Oe6jwd](#page-2-0) [Diskussion](https://wiki.oevsv.at/w/index.php?title=Benutzer_Diskussion:Oe6jwd&action=view) [Beiträge](https://wiki.oevsv.at/wiki/Spezial:Beitr%C3%A4ge/Oe6jwd) 363 Bytes +13 Bytes

[AktuellVorherige12:33, 14. Jan. 2013](#page-2-0)

[Oe6jwd](#page-2-0) [Diskussion](https://wiki.oevsv.at/w/index.php?title=Benutzer_Diskussion:Oe6jwd&action=view) [Beiträge](https://wiki.oevsv.at/wiki/Spezial:Beitr%C3%A4ge/Oe6jwd) K 350 Bytes +9 Bytes neue weitere ID

[AktuellVorherige12:39, 12. Dez. 2012](#page-2-0)

[Oe6jwd](#page-2-0) [Diskussion](https://wiki.oevsv.at/w/index.php?title=Benutzer_Diskussion:Oe6jwd&action=view) [Beiträge](https://wiki.oevsv.at/wiki/Spezial:Beitr%C3%A4ge/Oe6jwd) 341 Bytes +100 Bytes

[AktuellVorherige18:45, 3. Dez. 2012](#page-2-0)

[Oe6jwd](#page-2-0) [Diskussion](https://wiki.oevsv.at/w/index.php?title=Benutzer_Diskussion:Oe6jwd&action=view) [Beiträge](https://wiki.oevsv.at/wiki/Spezial:Beitr%C3%A4ge/Oe6jwd) 241 Bytes -66 Bytes OM Beschreibung

[AktuellVorherige18:40, 3. Dez. 2012](#page-2-0)

[Oe6jwd](#page-2-0) [Diskussion](https://wiki.oevsv.at/w/index.php?title=Benutzer_Diskussion:Oe6jwd&action=view) [Beiträge](https://wiki.oevsv.at/wiki/Spezial:Beitr%C3%A4ge/Oe6jwd) 307 Bytes +167 Bytes

[Aktuell](#page-2-0)Vorherig[e18:37, 3. Dez. 2012](#page-2-0)

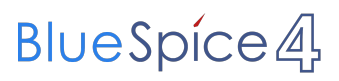

[Oe6jwd](#page-2-0) [Diskussion](https://wiki.oevsv.at/w/index.php?title=Benutzer_Diskussion:Oe6jwd&action=view) [Beiträge](https://wiki.oevsv.at/wiki/Spezial:Beitr%C3%A4ge/Oe6jwd) 140 Bytes +140 Bytes Die Seite wurde neu angelegt: "OM: Klaus-Dieter Wolf vulgo "KD" Lizenziert seit 1993 Interessen: D-Star & MotoTrbo (IDs: 2326232 & 2326233) Signalausbreitungsberechungen"

Gewählte

#### <span id="page-4-0"></span>**Datei:DMR-footprint TS1-TG9-Wien klein.jpg: Versionsgeschichte**

Versionen filternAusklappenEinklappen Bis Datum:

[Markierungs-](https://wiki.oevsv.at/wiki/Spezial:Markierungen)Filter:

Versionen anzeigen

Zur Anzeige der Änderungen einfach die zu vergleichenden Versionen auswählen und die Schaltfläche "Gewählte Versionen vergleichen" klicken.

- (Aktuell) = Unterschied zur aktuellen Version, (Vorherige) = Unterschied zur vorherigen Version
- $\bullet$  Uhrzeit/Datum = Version zu dieser Zeit, Benutzername/IP-Adresse des Bearbeiters, K = Kleine Änderung

#### Gewählte

Aktuel[lVorherige16:46, 28. Aug. 2014](#page-4-0)

[Oe6jwd](#page-2-0) [Diskussion](https://wiki.oevsv.at/w/index.php?title=Benutzer_Diskussion:Oe6jwd&action=view) [Beiträge](https://wiki.oevsv.at/wiki/Spezial:Beitr%C3%A4ge/Oe6jwd) 20 Bytes 0 Bytes hat eine neue Version von "Datei:DMR-footprint [TS1-TG9-Wien klein.jpg"](#page-4-0) hochgeladen: neues Design

[Aktuell](#page-4-0)Vorherig[e16:46, 18. Dez. 2012](#page-4-0)

[Oe6jwd](#page-2-0) [Diskussion](https://wiki.oevsv.at/w/index.php?title=Benutzer_Diskussion:Oe6jwd&action=view) [Beiträge](https://wiki.oevsv.at/wiki/Spezial:Beitr%C3%A4ge/Oe6jwd) 20 Bytes +20 Bytes Berechnet mit SPLAT!